# ▶ **CAREL IJ QUICK START GUIDE**

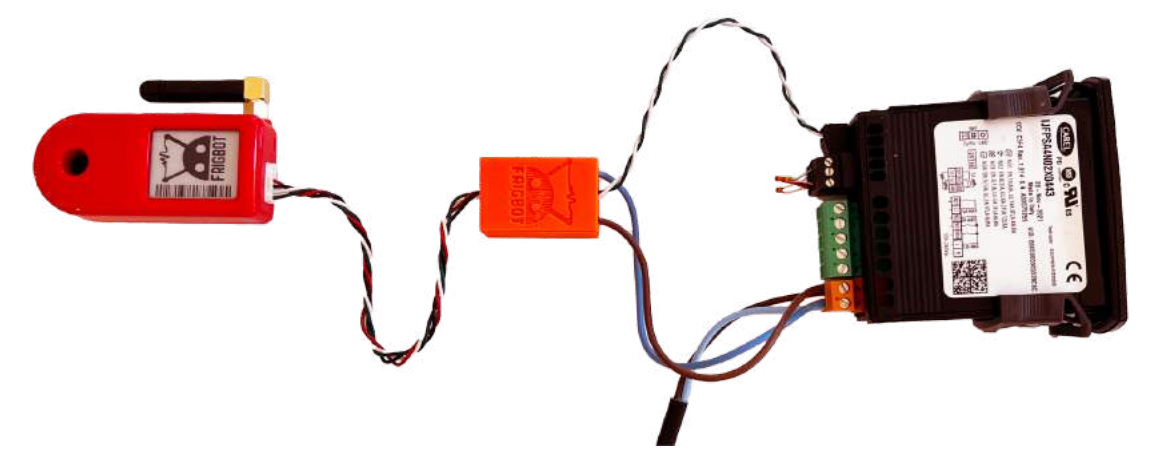

Frigbot® was made to work with Carel®. The installation and configuration of your new Frigbot are really easy. If you're a licensed tradesperson you can also install the additional current sensor that allows you to read the power usage and set alerts for when something is going wrong, more about this later.

# ▶ **This is what you will need**

- 1. Smartphone
- 2. Frigbot Device
- 3. Frigbot RS485 adaptor Cable
- 4. Your Equipment which has a Carel IJ controller fitted
- 5. (Optional) A few connectors and some mains power cable
- \*\* Important iPhone must use Safari Browser and Android must use Chrome Browser

## ▷ **OPTIONAL ATTACH 3dbi ANTENNA**

If the Frigbot is located where there is weak cellular connectivity, you can purchase the extended remote antenna (3db gain) which is sold separately.

#### ▶ **CONNECT RS485 ADAPTOR POWER**

**Turn the power off to your controller**. Connect mains the power wires Blue = Neutral Brown = Active

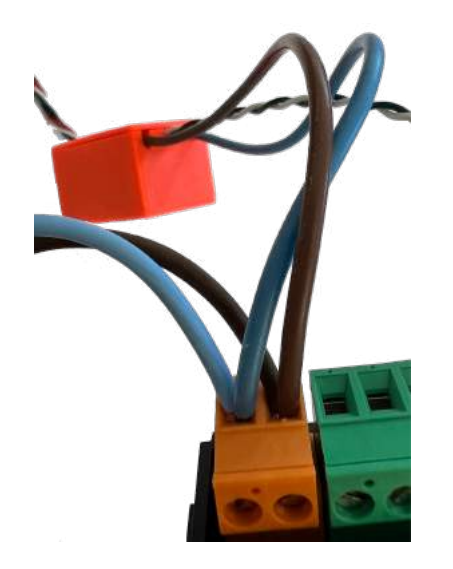

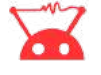

#### ▶ **CONNECT RS485 ADAPTOR Data**

Connect the small green and white data cables Green = BMS (-) also called TX White = BMS (=) also called RX Do not connect the ground

Connect the small white 6-pin connector to Frigbot

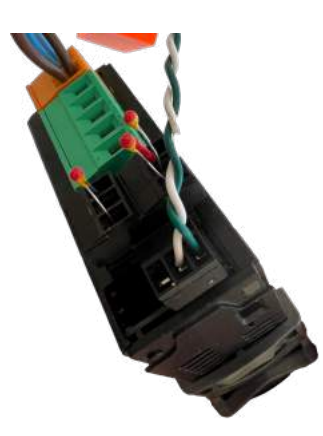

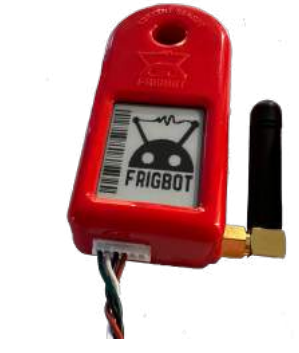

### ▷ **OPTIONAL CURRENT SENSOR**

▶ **CONNECT RS485 to FRIGBOT**

Pass the compressor power cable (or the main power supply cable) through the Frigbot current sensor this is for qualified tradespersons ONLY

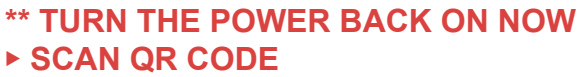

- 1. Login to the Frigbot website on your smartphone **<https://frigbot.com/login>**
- 2. Open the 'Frigbots' tab
- 3. Select 'Scan Frigbot'
- \*\* Important iPhone must use Safari Browser and Android must use Chrome Browser

#### ▶ **CONFIGURE**

Register and Configure your new Frigbot:

- 1. **Choose a connection PLAN**
- 2. **Authorise PAYMENT**
- 3. **CONTACT NAME** who owns the equipment?
- 4. **EQUIPMENT NAME** what is the Frigbot plugged into?
- 5. ALERTS and REPORTS (optional) can be set up after a full sync

#### ▷ **RELAX**

It will now take about 20 minutes for your Frigbot to collect enough Carel Data to enable full sync with the Frigbot cloud application.

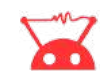

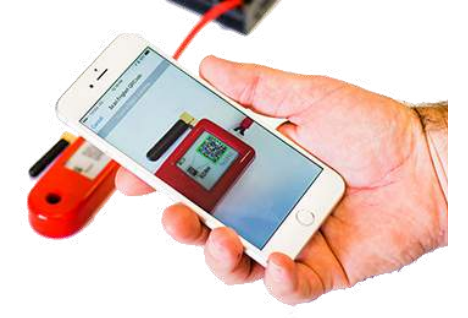